# **Главная страница**

Ниже на рисунке вы видите главную страницу системы Интернет-банкинг. Вверху страницы вы видете основное меню навигации: Главная, Счета, Документы, Архив, Справочная, Настройки и Информация.

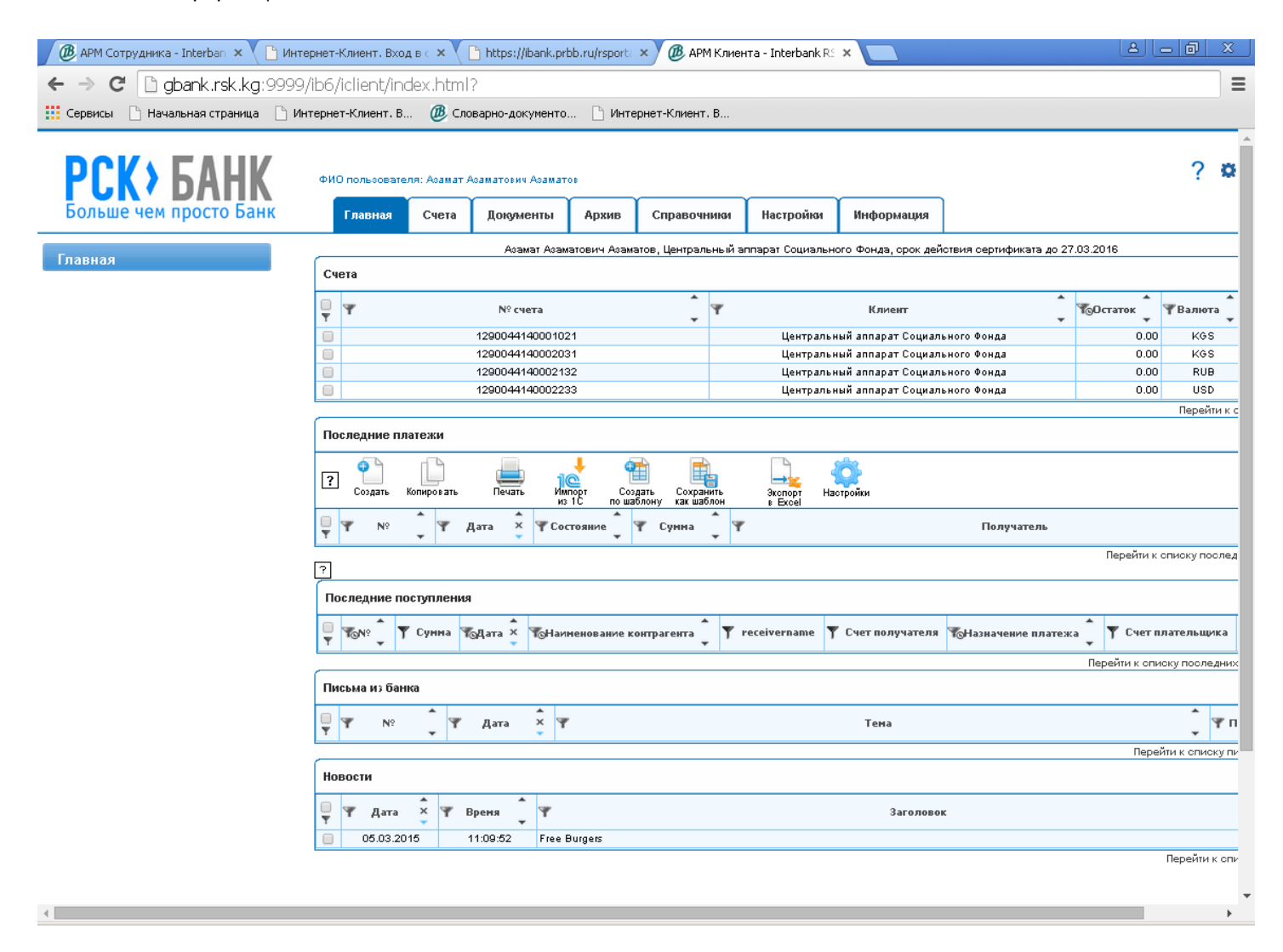

## **Счета**

Выписки по счетам. Для того чтобы отобразить выписки по счетам, зайдите во вкладку «Счета». У вас откроется окно, где отображаются все ваши счета. Вы можете отобразить выписки, как по конкретному счету, так и по всем имеющимся счетам.

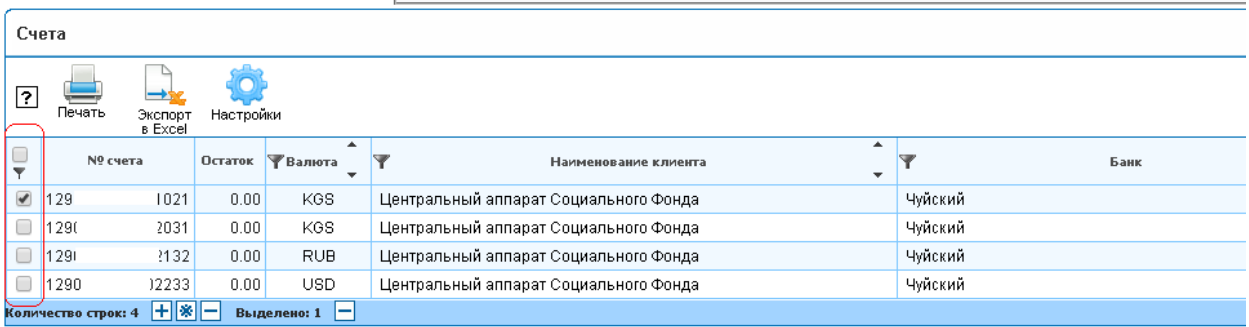

Далее в «Параметры выписки», выбираете период выписки и далее выбираете подходящие вам опции:

- Для того чтобы в валютных выписках отражалась информация как в иностранной, так и в национальной валюте, установить галку напротив поля **"С покрытием в нац. валюте"**
- Для того чтобы отображались выписки с нулевым оборотом, необходимо установить галку напротив поля **"Выводить пустые выписки"**
- $\bullet$

Документы выписки

Также есть возможность сразу распечатать выписку или экспортировать в формат 1С. После заполнения полей формы нажать на кнопку **«Построить»** , после чего система сформирует выписку по заданным параметрам:

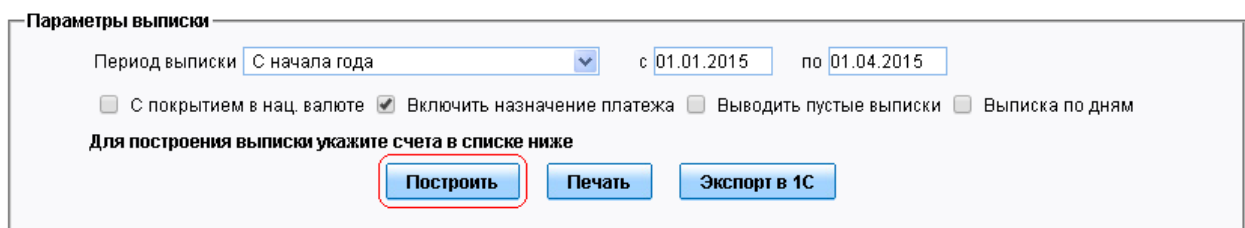

### Сформированная выписка:

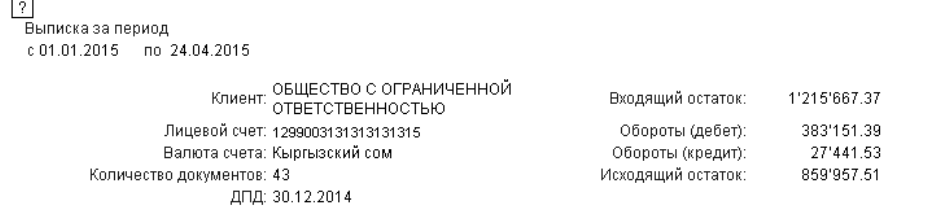

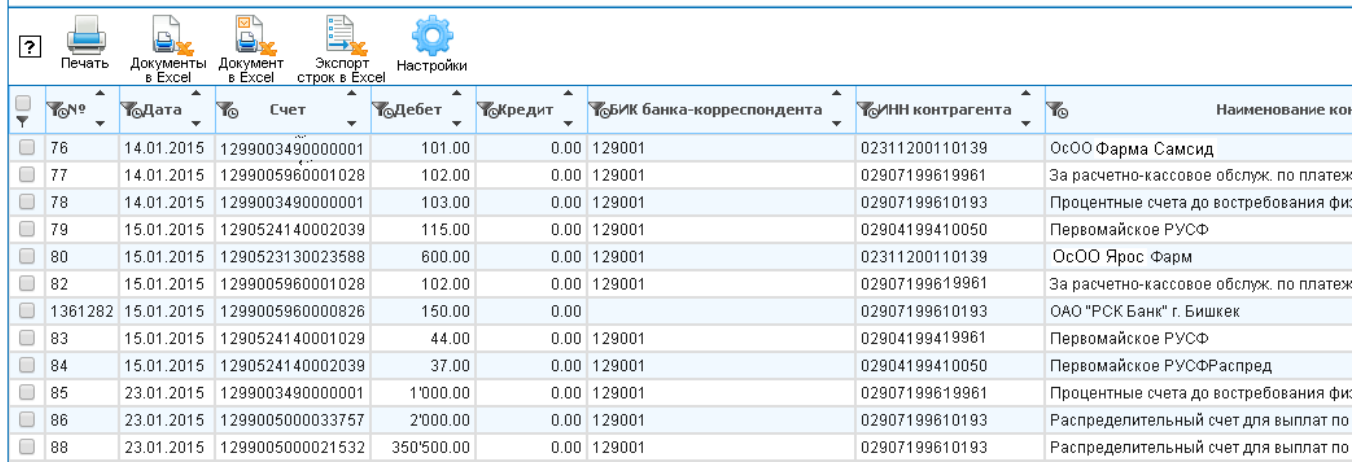

# Вы также можете распечатать выписку в полном формате либо в кратком формате. Для этого нажмите на соответствующую кнопку:

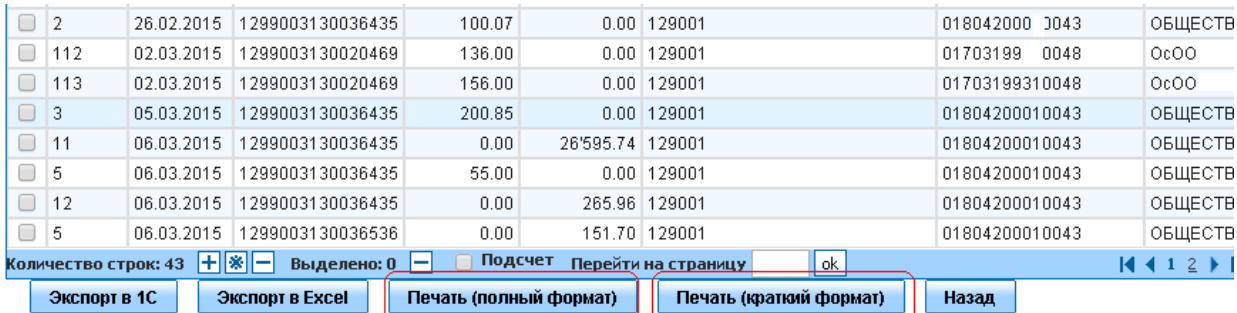

У вас откроется окно с выпиской, готовой для печати, и Вас остается только еще раз нажать на кнопку «Печать»:

#### Назад Печать

Лицевой счет: ОБЩЕСТВО С ОГРАНИЧЕННОЙ ОТВЕТСТВЕННОСТЬЮ "КАМА" P/cyet: 12990.031.3.0036334 Валюта счета: Кыргызский сом Выписка за период с: 01.01.2015 по: 24.04.2015 Дата последней операции:30.12.2014

#### Входящий остаток1215667.37

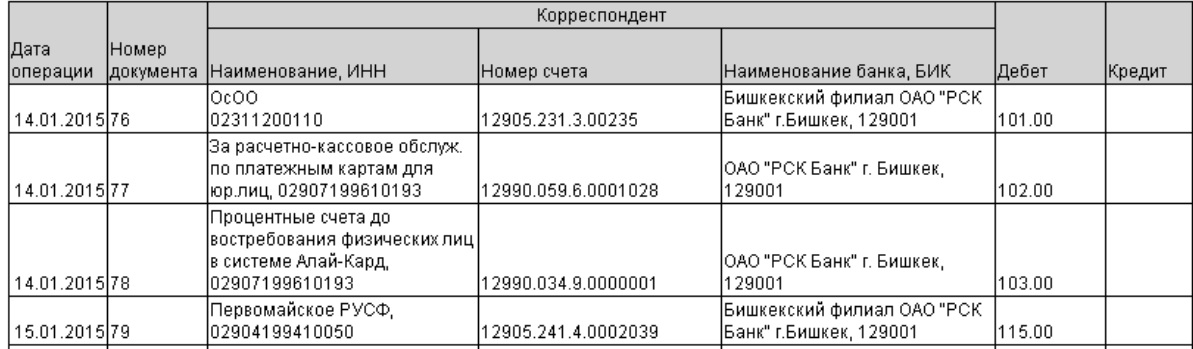